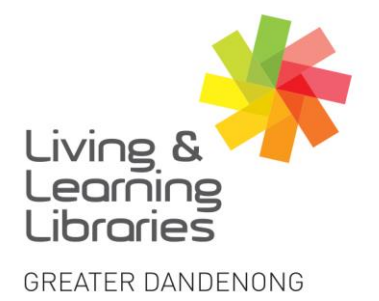

 $1111117$ **Libraries Change Lives** 

imagine, explore, discover

## **Android Devices – Downloading Apps**

1. **Find** and **Tap** on the **Play Store** icon on the Android tablet.

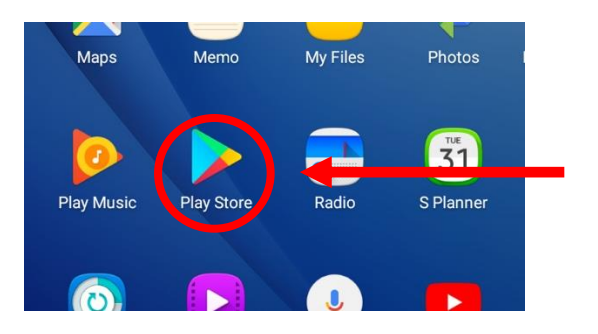

2. **Type** in the name of an **App** in the search bar. Find more apps at the top of the screen such as 'Top Charts', 'Events' or 'Premium' or search for a particular app.

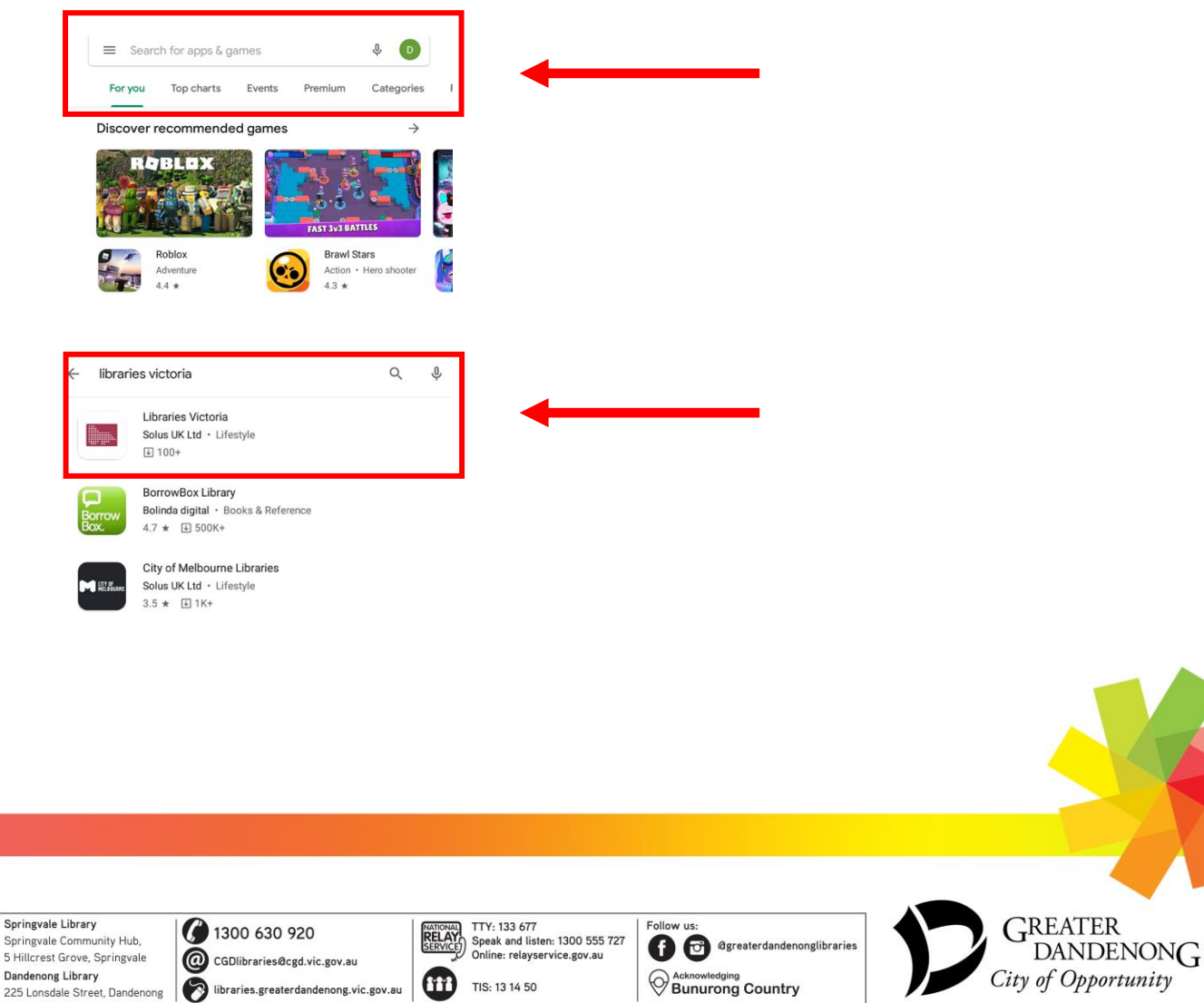

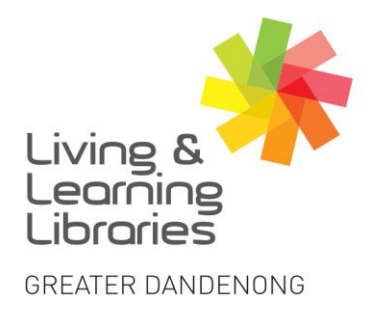

3. If an **App** is free tap **'Install'**. If the app has a price **Tap** and pay.

 $\left| \right| \left| \right| \left| \right| \left| \right| \left| \right| \left| \right|$ 

**Change Lives** 

**Libraries** 

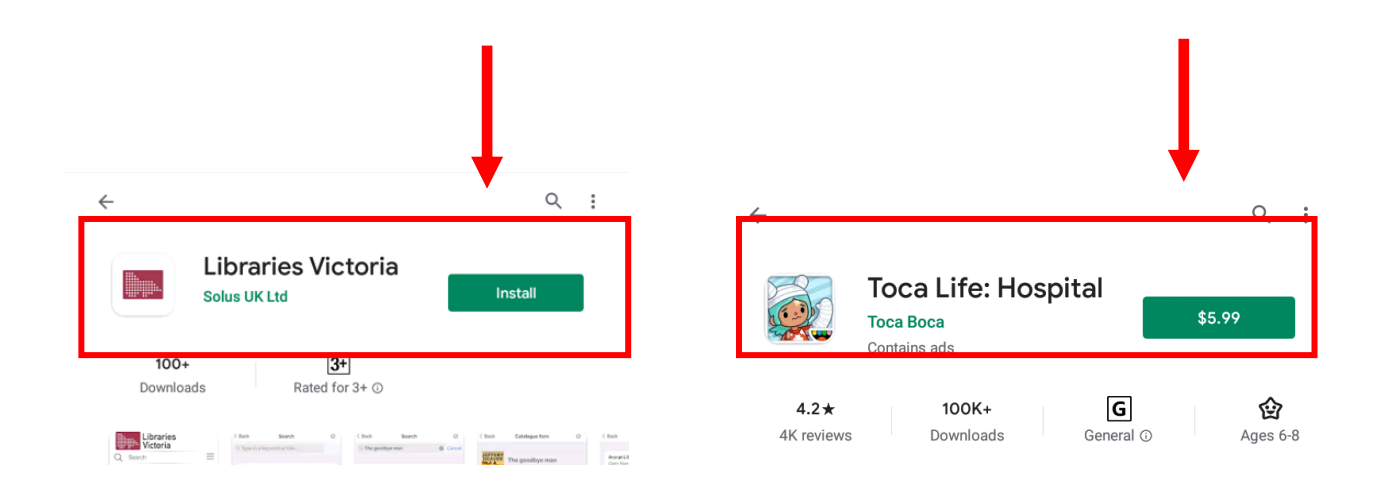

imagine, explore, discover

4. After downloading the **App**, it will appear on the home screen and **Tap** on the icon to open.

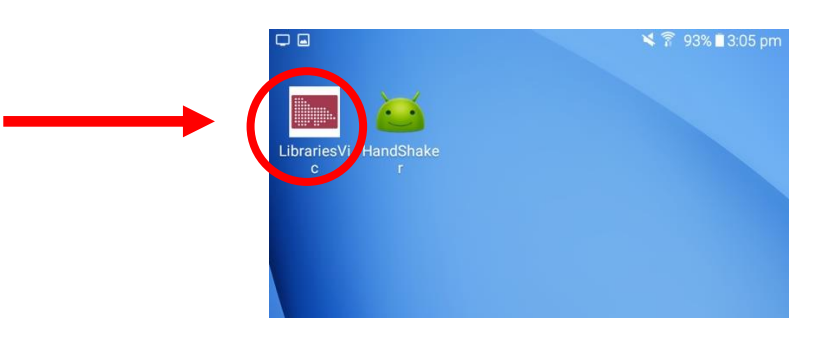

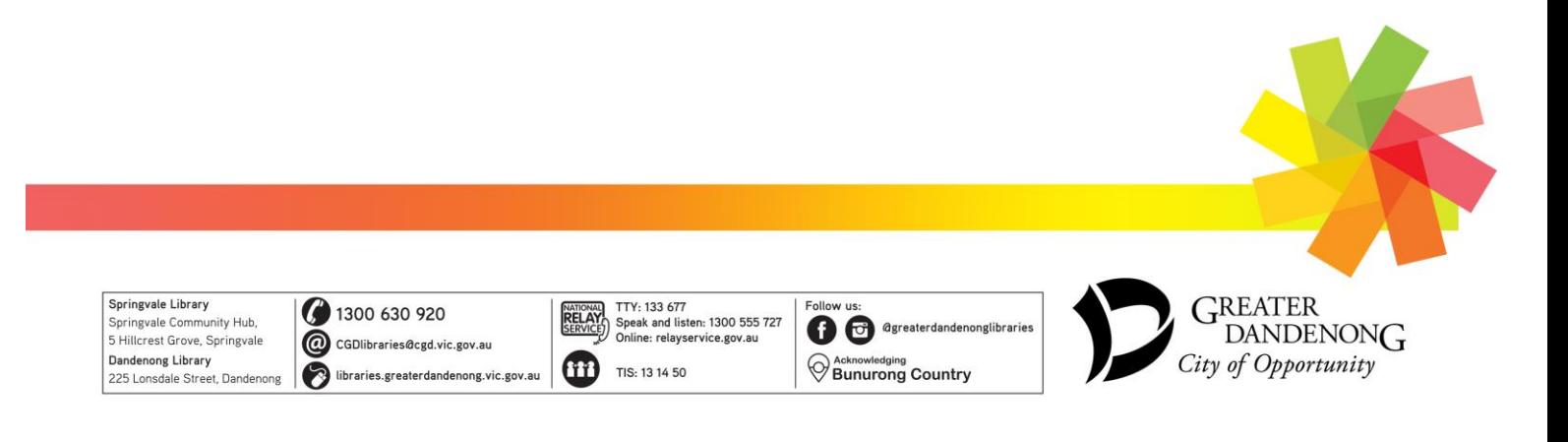